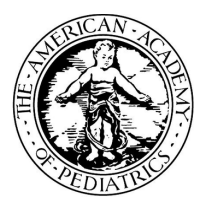

## **Illinois Chapter, American Academy of Pediatrics Learning Management System (LMS) Guide**

The Illinois Chapter, American Academy of Pediatrics (ICAAP), offers online course modules for educational training that can be used in your practice.

## **To access courses in the Course Catalog, follow the steps below.**

Login into the learning management system, go to [https://icaap.remote-learner.net/.](https://icaap.remote-learner.net/) G Google Chrome is recommended as your web browser for the best experience.

Next, select **"User Login"** at the top right of the screen and enter your created *[Username](https://icaap.remote-learner.net/)* and *Password*.

Once logged in, you can either self-enroll (4) or purchase-enroll (5) in a course. If there is a number beside the course (##), then the course has a fee and you can [purchase-enroll.](https://icaap.remote-learner.net/)

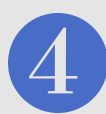

To [Self-Enroll](https://icaap.remote-learner.net/) (*for free courses*), click on the **"Course Catalog"** tab. Then, click on the course name to enter the course. Next, click the **"Enroll me"** button, to begin the course.

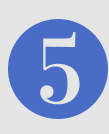

To [Purchase-Enroll,](https://icaap.remote-learner.net/) click on the **"Course Catalog"** tab. Then, click on the course name to enter the course. Select the **"Send Payment via Paypal"** button, to complete the payment process and then return to the course. Last, click the **"Enter Course"** link, to begin the course.

## **Need help? No problem!**

**Contact Olyvia Phillips, Coordinator or Visit Our FAQ's Page: Phone:** 312.733.1026 ext. 209 | **Email:** ophillips@illinoisaap.com | **LMS FAQ's:** https://bit.ly/2IlzdNG

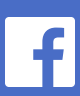

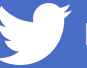

**American Academy of Pediatrics** Illinois Chapter

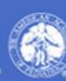